## **e-płatności → szybkie i wygodne przelewy online**

#### **Krakowski Bank Spółdzielczy realizuje e-płatności → szybkie i wygodne przelewy online w internecie:**

- od 15.11.2018 r. płatności internetowe **Paybynet**, których rozliczenie gwarantuje Krajowa Izba Rozliczeniowa,
- od 21.10.2019 r. płatności **Pay-by-link** we współpracy z Blue Media S.A.
- od 19.02.2020 r. możliwość **opłacenia podatków za pomocą systemu płatności internetowych Paybynet.**

Dzięki tej usłudze, można wygodnie i bez ryzyka dokonać płatności online. Środki niezwłocznie i bezpośrednio trafiają z konta kupującego na konto bankowe sprzedawcy, a na przelewie widnieje komu oraz ile przelewamy środków.

#### E-płatnościami można bezpiecznie:

- zapłacić za internetowe zakupy w e-sklepach,
- wnieść opłaty administracyjne i skarbowe online, korzystając z usług e-urzędu,
- opłacić faktury u operatorów telekomunikacyjnych (Orange, Play, Plus, Netia), za prąd i gaz (Tauron, PGE, Enea, RWE, Energa, PGNiG), telewizje kablową (UPC, Vectra, NC+),
- opłacić przelewy podatkowe z poziomu portalu "Twój e-PIT".

*Opłata za przelew zgodnie z obowiązującą Taryfą prowizji i opłat Krakowskiego Banku Spółdzielczego. Brak dodatkowych opłat za usługę, za wyjątkiem :*

*e-przelewów na rzecz urzędów lub innych jednostek administracji publicznej, gdzie wartość prowizji na rzecz KIR pojawi się na podsumowaniu transakcji,*

 *e-przelewów realizowanych przez Blue Media S.A, gdzie ewentualna prowizja realizowana na podstawie odrębnej umowy pomiędzy Blue Media S.A. a wystawcą faktury, pojawi się na podsumowaniu transakcji.*

## **e-płatności → szybkie i wygodne przelewy online**

#### **System e - płatności działa w trybie ciągłym 24 godziny na dobę, 7 dni w tygodniu, 365 dni w roku.**

Usługa gwarantuje:

- **bezpieczeństwo płatności** przelew wykonywany jest bezpośrednio z konta kupującego na konto sprzedawcy, urzędu lub wystawcy masowych faktur, bez zatrzymywania pieniędzy w instytucji pośredniczącej. Do obsługi transakcji internetowych wykorzystywany jest system oparty na protokole SSL (https://) z wykorzystaniem pełnego 256-bitowego szyfrowania danych.
- **szybkość płatności** informacja o e-płatności przekazywana jest natychmiast do sklepu, co przyspiesza realizację zamówienia,
- **wygodę** dane przelewu w systemie bankowości internetowej wypełniane są automatycznie, co pozwala uniknąć ewentualnych błędów przy ich wprowadzaniu,
- **szybką i łatwą identyfikację** zamówienia, przyspiesza to nie tylko jego dostawę, ale również rozpatrywanie ewentualnej reklamacji czy procedurę zwrotu towaru.

*Opłata za przelew zgodnie z obowiązującą Taryfą prowizji i opłat Krakowskiego Banku Spółdzielczego. Brak dodatkowych opłat za usługę, za wyjątkiem :*

*e-przelewów na rzecz urzędów lub innych jednostek administracji publicznej, gdzie wartość prowizji na rzecz KIR pojawi się na podsumowaniu transakcji,*

 *e-przelewów realizowanych przez Blue Media SA, gdzie ewentualna prowizja realizowana na podstawie odrębnej umowy pomiędzy Blue Media S.A. a wystawcą faktury, pojawi się na podsumowaniu transakcji.*

#### **e-płatności → szybkie i wygodne przelewy online**

#### **Opłacenie przelewu podatkowego z poziomu portalu "Twój e-PIT"**

- Osoby rozliczające się ze swoich dochodów na podstawie PIT–28, PIT-36, PIT-37 i PIT-38 po zalogowaniu do portalu podatkowego <https://www.podatki.gov.pl/pit/twoj-e-pit/> znajdą usługę "Twój e-PIT" i przygotowane przez urząd skarbowy zeznanie podatkowe. Podatnik podejmuje decyzję o sposobie dalszego postępowania może skorzystać z PIT przygotowanego przez administrację skarbową lub złożyć deklarację podatkową samodzielnie.
- W przypadku decyzji o rozliczeniu elektronicznym, klienci Banku ewentualną dopłatę podatku mogą zrealizować bezpośrednio z serwisu "Twój e-PIT", poprzez zlecenie płatności podatkowej z wykorzystaniem systemu Paybynet. Przelewy takie można zlecić po wyborze metody płatności - podobnie jak w przypadku płatności za zakupy w sklepach internetowych. Zlecenie transakcji w serwisie "Twój e-PIT" jest dużo prostsze niż zlecenie tradycyjnego przelewu podatkowego i zmniejsza ryzyko popełnienia błędu - wszystkie potrzebne dane podstawiane są automatycznie. Nie ma konieczności wybierania typu zobowiązania podatkowego czy wyszukiwania właściwego urzędu skarbowego. Zadaniem podatnika jest tylko autoryzacja płatności.

*Opłata za przelew zgodnie z obowiązującą Taryfą prowizji i opłat Krakowskiego Banku Spółdzielczego. Brak dodatkowych opłat za usługę, za wyjątkiem :*

*e-przelewów na rzecz urzędów lub innych jednostek administracji publicznej, gdzie wartość prowizji na rzecz KIR pojawi się na podsumowaniu transakcji,*

 *e-przelewów realizowanych przez Blue Media SA, gdzie ewentualna prowizja realizowana na podstawie odrębnej umowy pomiędzy Blue Media S.A. a wystawcą faktury, pojawi się na podsumowaniu transakcji.*

## **Jak płacić online Paybynet?**

Aby zapłacić za zakupy, jako formę płatności w e-sklepie należy wybrać "Paybynet" a następnie ikonę "Banki Spółdzielcze"

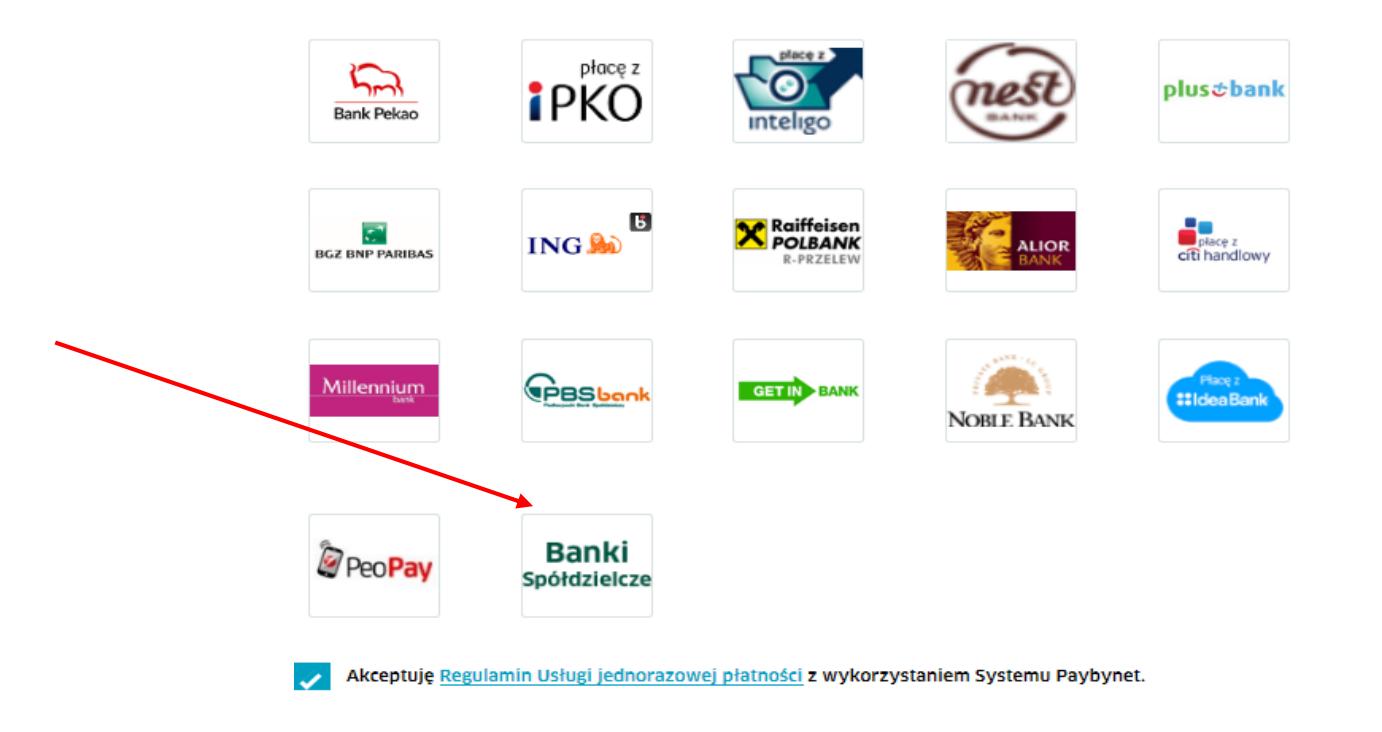

## **Kontynuacja płatności przez Paybynet**

Po akceptacji płatności i przekierowaniu na stronę Paybynet, należy wybrać województwo małopolskie, następnie odszukać Krakowski Bank Spółdzielczy w polu "Wybierz oddział". Bank można również wyszukać wpisując bezpośrednio nazwę w polu "Wybierz".

#### Wybierz swój bank

#### Wybierz województwo

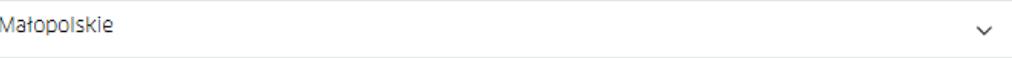

#### Wybierz oddział

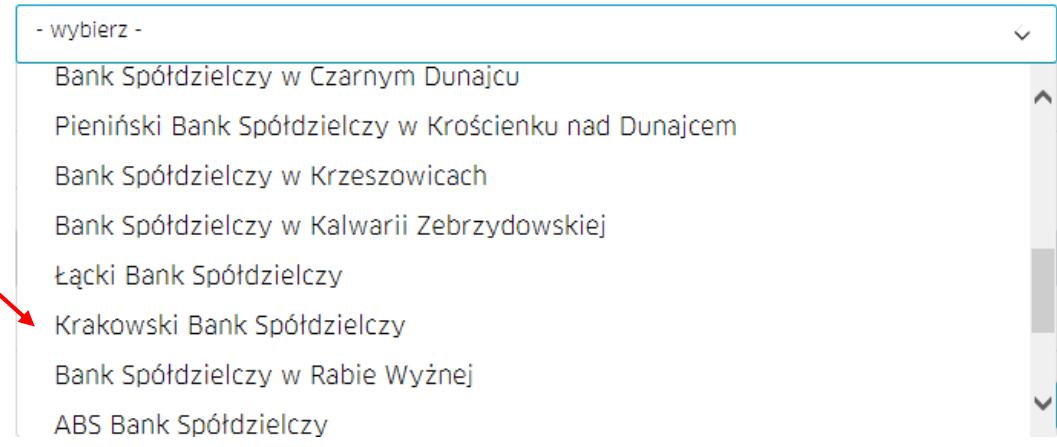

# **Jak płacić online Pay-by-link?**

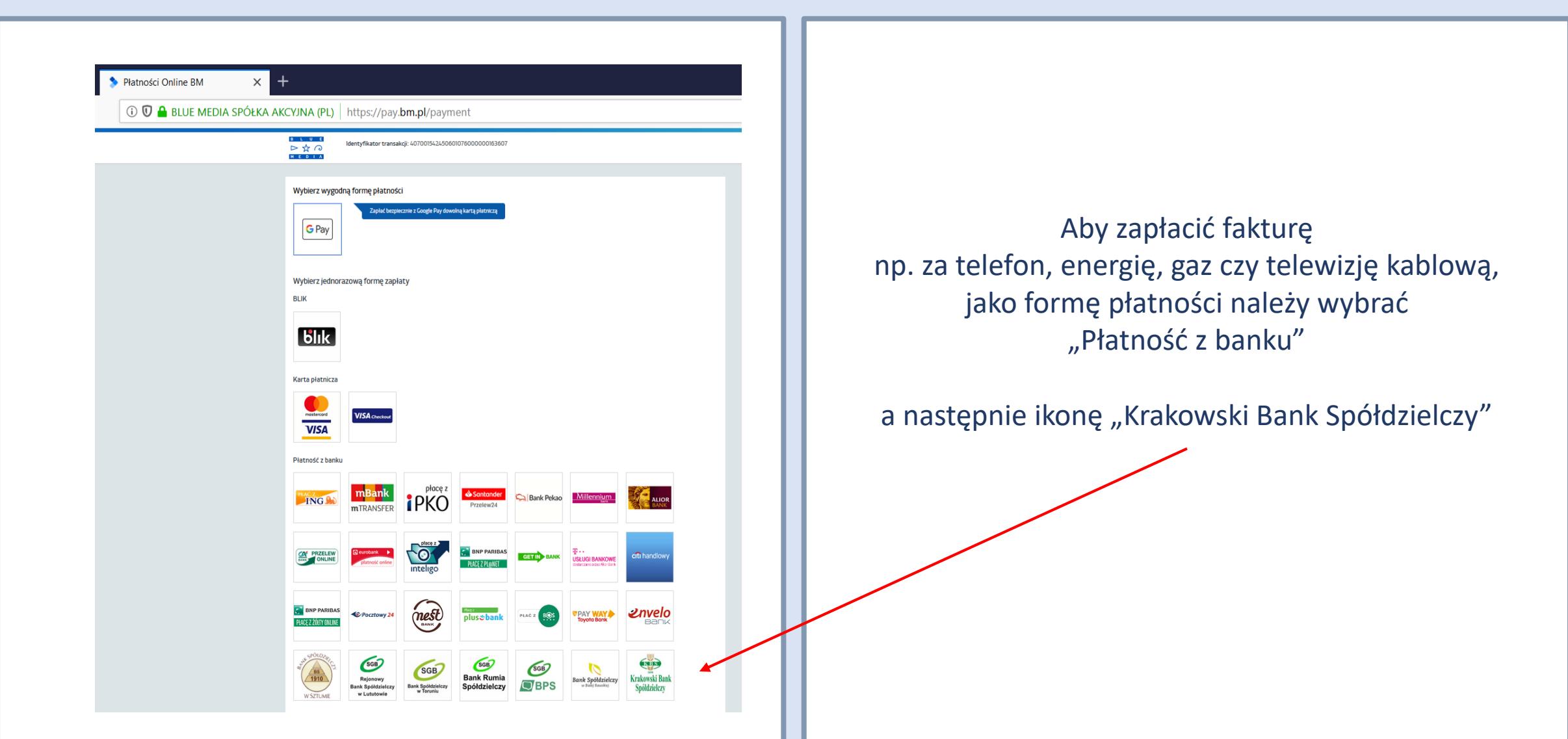

### **Kontynuacja płatności Pay-by-link**

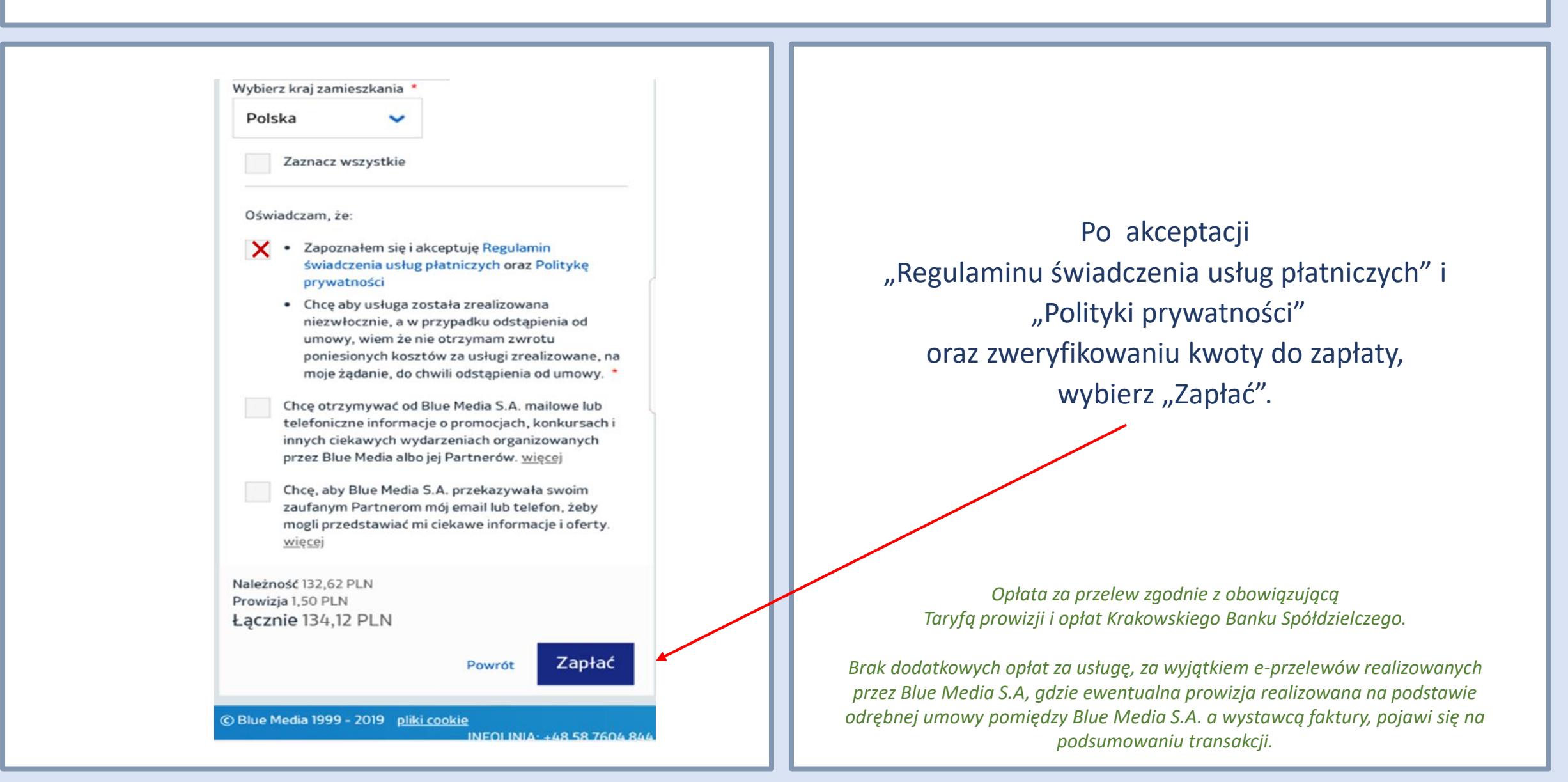

## **Finalizacja płatności w KBS24**

- Po wyborze Krakowskiego Banku Spółdzielczego nastąpi przekierowanie na stronę logowania do systemu bankowości internetowej KBS24.
- Po zalogowaniu, należy wybrać rachunek, z którego dokonana zostanie płatność. Krok wyboru nie zostanie wyświetlony, jeżeli funkcjonuje tylko jeden rachunek, który można obciążyć.
- Po wybraniu rachunku, automatycznie podstawi się wypełniony formularz płatności. Należy sprawdzić jego zgodność ze złożoną dyspozycją / zamówieniem / fakturą - formularz jest nieedytowalny.
- Za pomocą klawisza "Dalej" następuje przejście do autoryzacji przelewu.
- Uwaga! Przycisk *Anuluj* wyświetla komunikat "Czy na pewno chcesz anulować bieżącą transakcję?". Wybór TAK oznacza wylogowanie z systemu, NIE - pozostanie przy realizacji płatności.
- Jeśli wprowadzone dane są poprawne, należy wpisać żądane hasło SMS i wybrać *Zatwierdź*.
- Jeżeli hasło zostanie wprowadzone poprawnie, pojawi się komunikat potwierdzający realizację przelewu.
- **Po zrealizowaniu płatności system przekieruje na stronę sklepu. Jeżeli to nie nastąpi, należy wybrać: "Kliknij tutaj** jeśli nie zostaniesz przekierowany automatycznie".